## **ISTRUZIONI OPERATIVE PER LA REGISTRAZIONE SUL SISTEMA INFORMATIVO REGIONALE EDOTTO DELL'ADESIONE ALL'ACCORDO REGIONALE PER LA SOMMINISTRAZIONE DEI VACCINI ANTI-INFLUENZALI IN FARMACIA - D.G.R. 1876/2023.**

Il Farmacista Convenzionato che vuole aderire all'Accordo regionale per la somministrazione dei vaccini anti-influenzali in Farmacia di cui alla D.G.R. 1876 del 14 dicembre 2023 si collega ad Edotto, accede all'area applicativa 'Farmacia dei Servizi' e seleziona la voce di menù "*Protocollo Operativo Farmacia dei Servizi – Somministrazione Vaccini Anti Influenzali DGR 1876 del 14/12/2023*" (Fig.1).

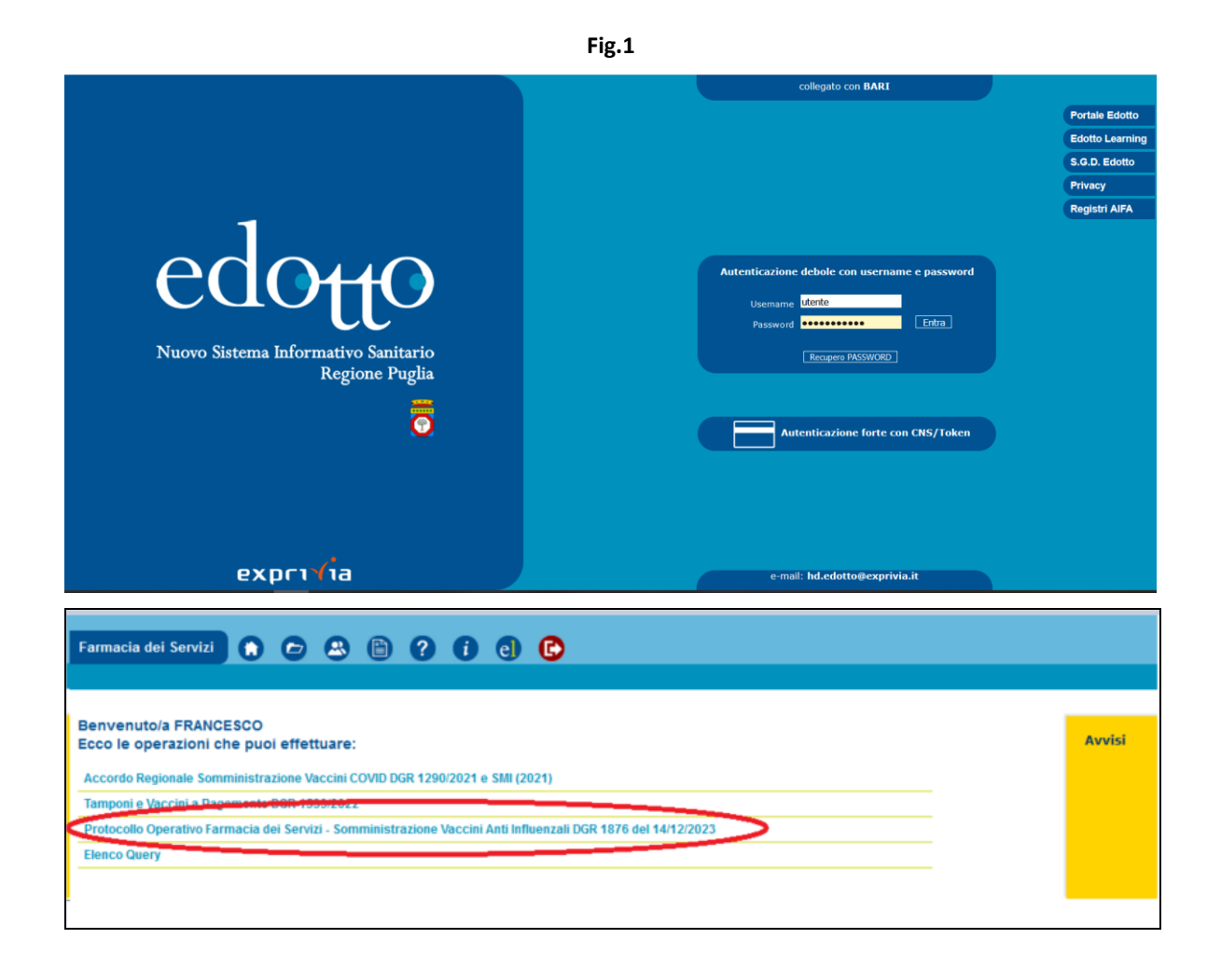

Pagina **1** di **5**

Il farmacista può ricercare l'adesione al progetto già registrata selezionando il tasto '*Cerca'* oppure creare una nuova adesione selezionando il tasto '*Crea Adesione*" (Fig.2).

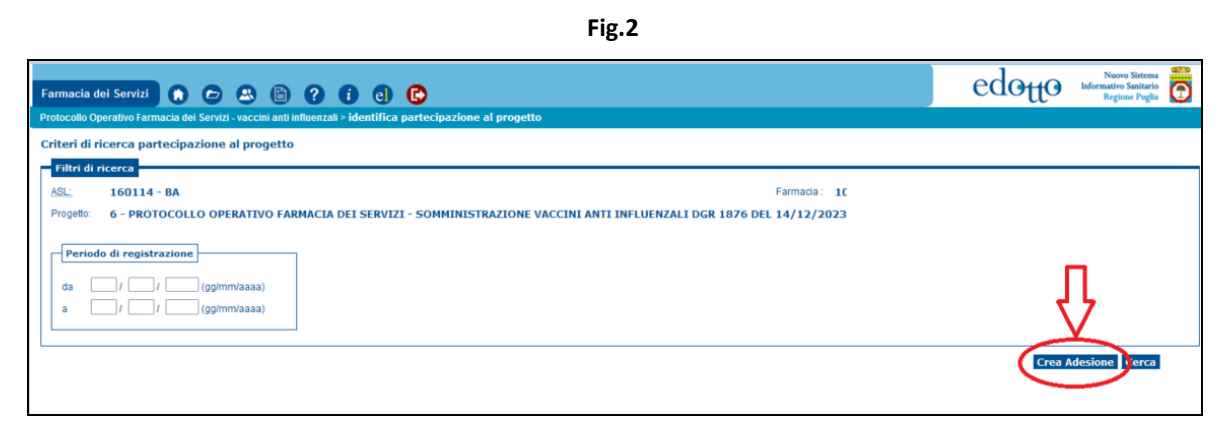

Il sistema mostra una pagina con le informazioni da registrare per la partecipazione al progetto (Fig. 3).

**Fig.3**

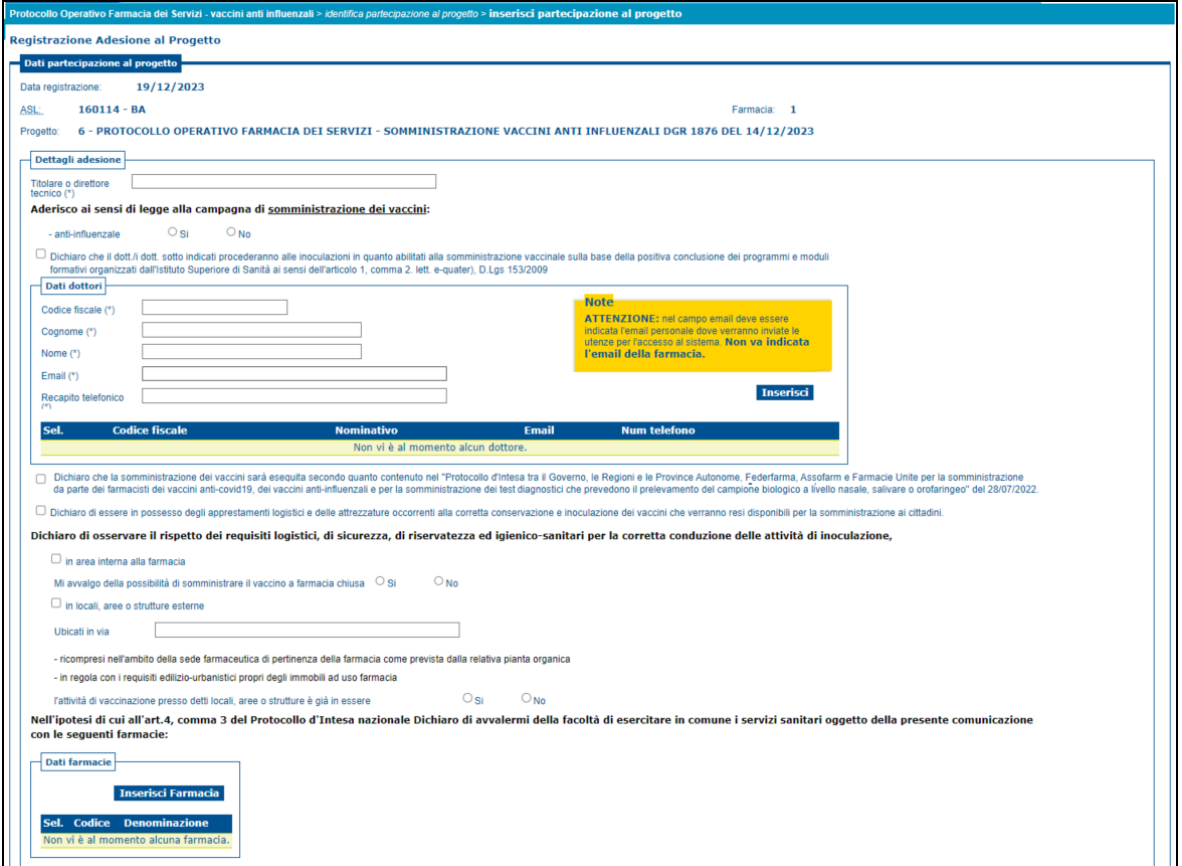

Il farmacista procede con la registrazione dei dati richiesti, in particolare:

dati anagrafici del titolare o del direttore tecnico (Fig. 4)

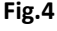

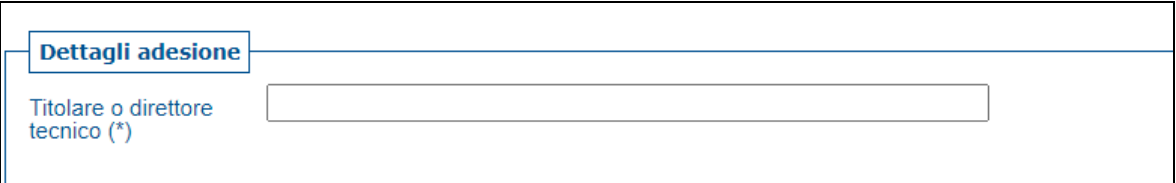

- dati del o dei medici abilitati alla somministrazione del vaccino, registrando, per ciascun medico. tutti i campi obbligatori nella sezione "Dati dottori" e cliccando sul tasto Inserisci (Fig. 5), dopo aver letto e selezionato **obbligatoriamente** il campo
	- *Dichiaro che il dott./i dott. sotto indicati procederanno alla inoculazione in quanto abilitati alla somministrazione vaccinale sulla base della positiva conclusione dei programmi e moduli formativi organizzati dall'Istituto Superiore di Sanità ai sensi dell'articolo 1, comma2 equater), D.Lgs 153/2009;*

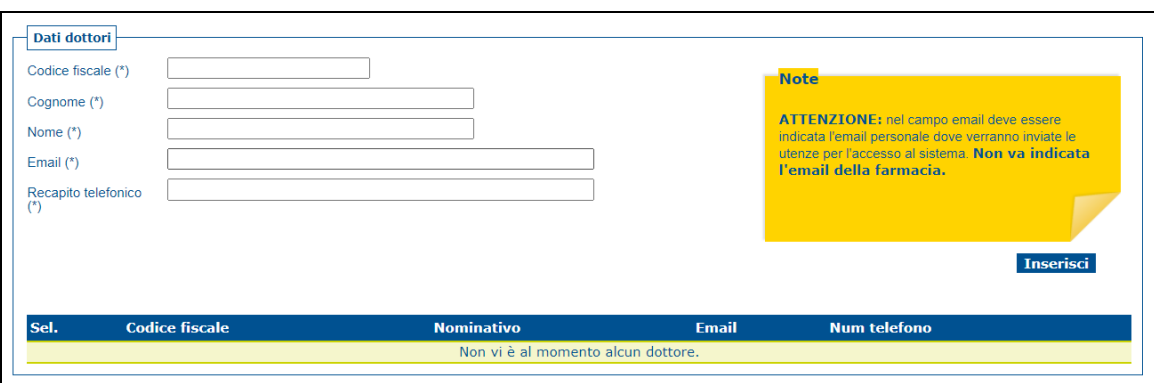

**Fig.5**

Il farmacista deve

- selezionare **obbligatoriamente** tutti i check necessari a garantire il possesso di tutti i requisiti logistici e di sicurezza

Dopo aver terminato la compilazione come indicato, il farmacista conferma la sua partecipazione cliccando sul tasto '*Conferma'*

Il sistema registra la richiesta di partecipazione e produce una ricevuta di partecipazione al progetto (Fig. 8) che il farmacista può stampare selezionando il tasto "*Stampa Ricevuta di partecipazione al progetto*" dove viene indicata data ed ora di registrazione della partecipazione.

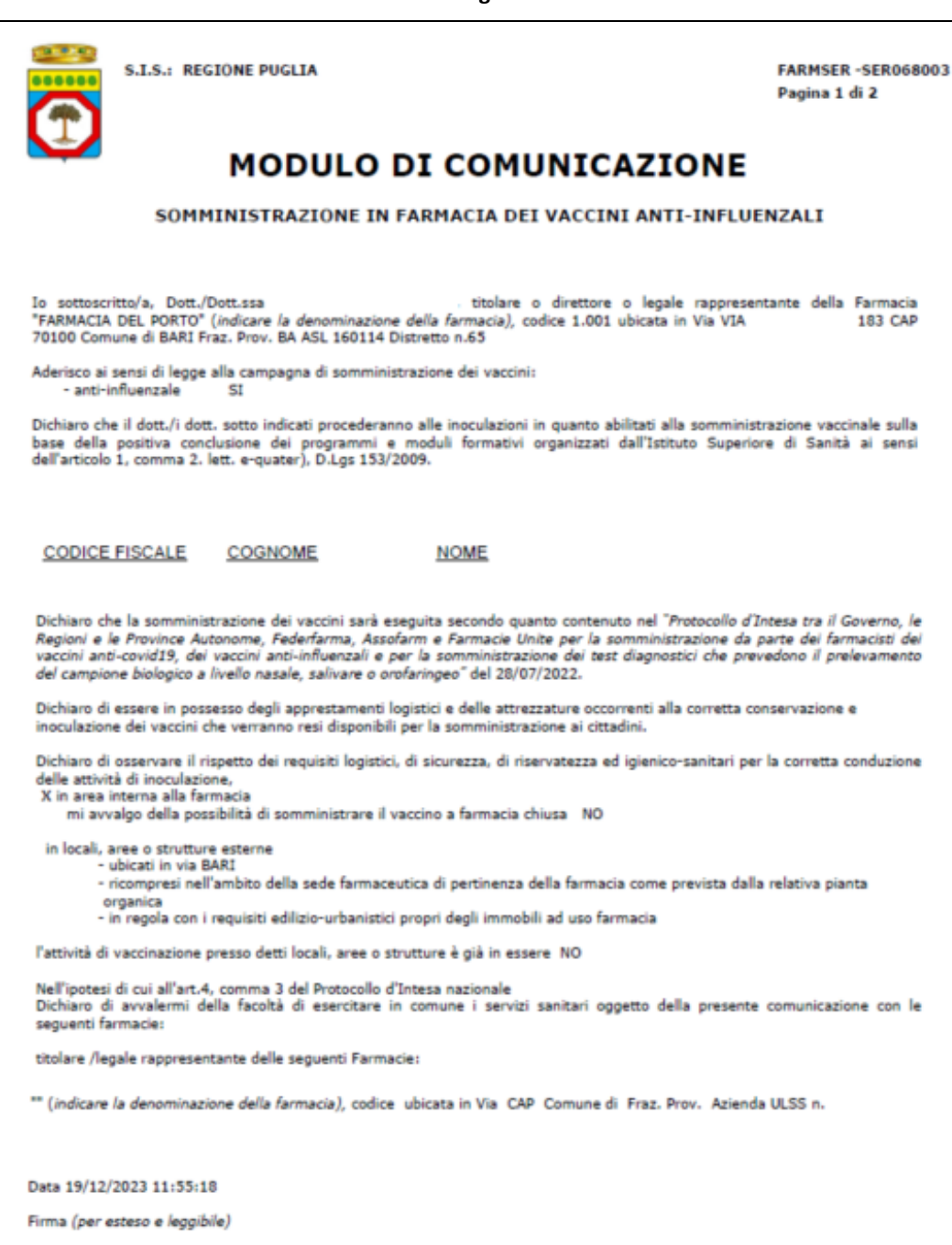

**Fig.8**